## **Table of Contents**

Pirms oficiālās brīvdienas kartītes izveidošanas noteikti jāpārliecinās, vai par konkrēto brīvdienu "Directo" pārstāvji jau ir izveidojuši brīvdienas kartīti. Ja kartīte par konkrēto brīvdienu jau ir izveidota, tad vēl vienu veidot nevajag.

Lai izveidotu brīvdienas kartīti, jāatver personāla uzstādījumu sadaļa Brīvdienas un tajā jānospiež poga Pievienot jaunu vai arī taustiņš F2.

Tad tiks atvērta jauna brīvdienas kartīte.

Kartītes lauciņā DATUMS jānorāda brīvdienas datums, bet lauciņā NOSAUKUMS jāieraksta brīvdienas nosaukums.

Ja pirmssvētku darbadiena uzņēmumā ir īsāka nekā parastā darbadiena, tad lauciņā IEPRIEKŠĒJAIS ĪSĀKS ir jāieraksta, par cik stundām iepriekšējā dienā tiks strādāts mazāk. Piemēram, ja pirmssvētku dienā darbadiena ir par 1 stundu īsāka, tad lauciņā ir jāieraksta "1".

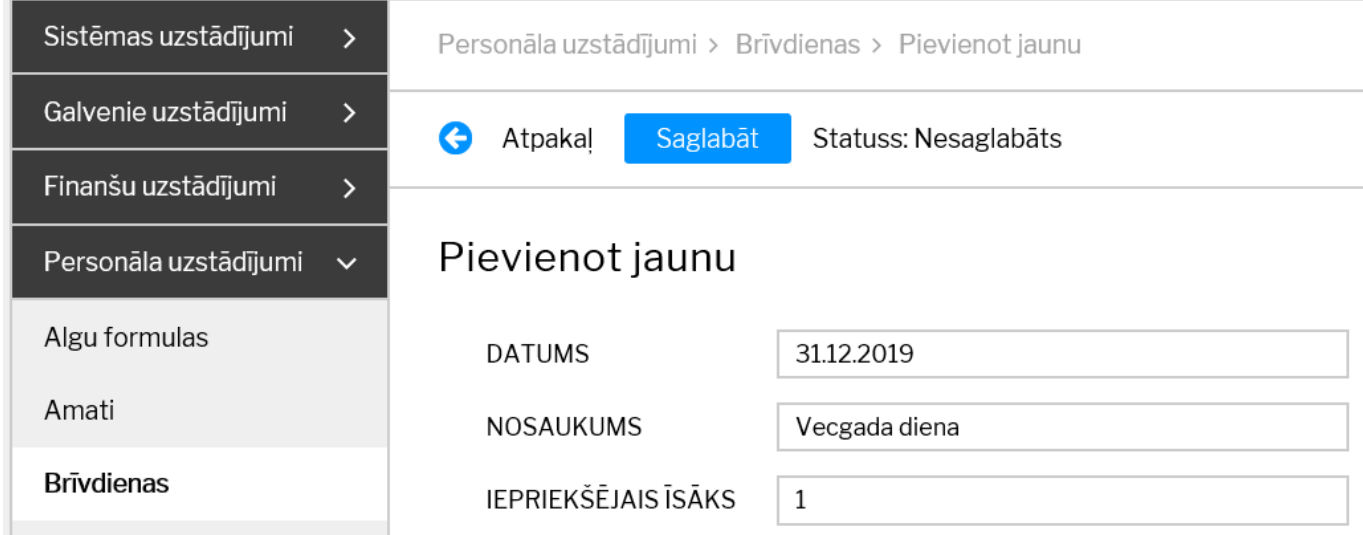

Kad nepieciešamā informācija ir norādīta, tā jāsaglabā. Lai to izdarītu, kartītē jānospiež poga Saglabāt.

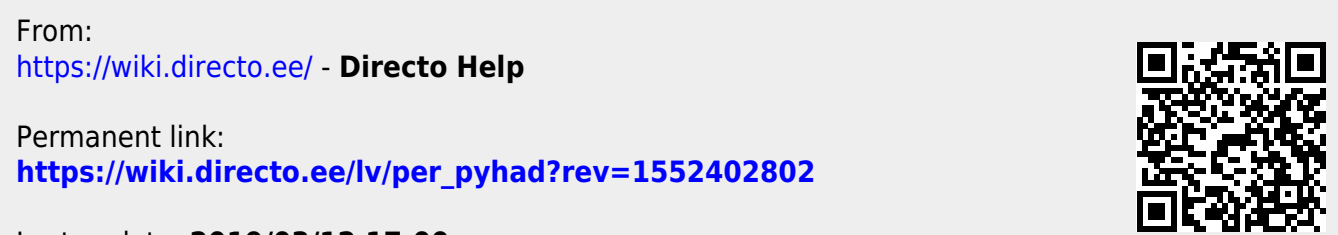

Last update: **2019/03/12 17:00**